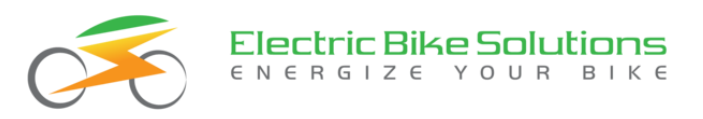

# Montage- und Betriebsanleitung Mittelmotor-Display C961

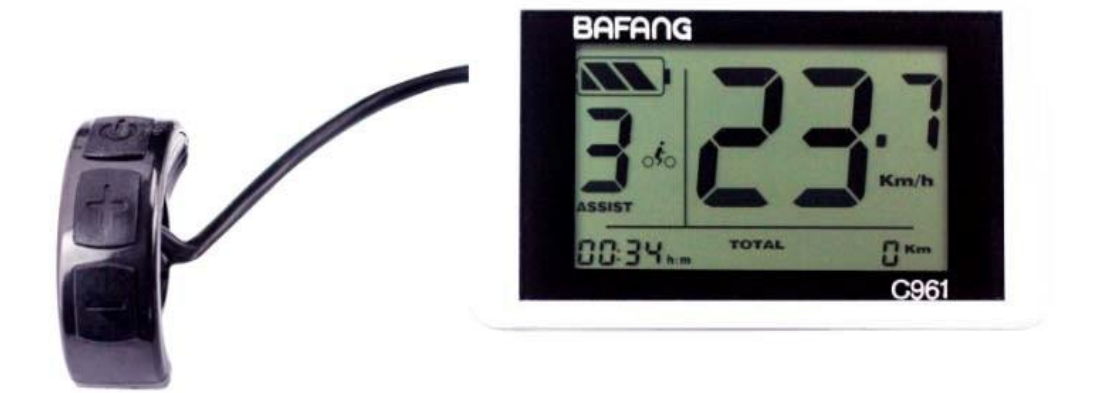

# Inhaltsverzeichnis

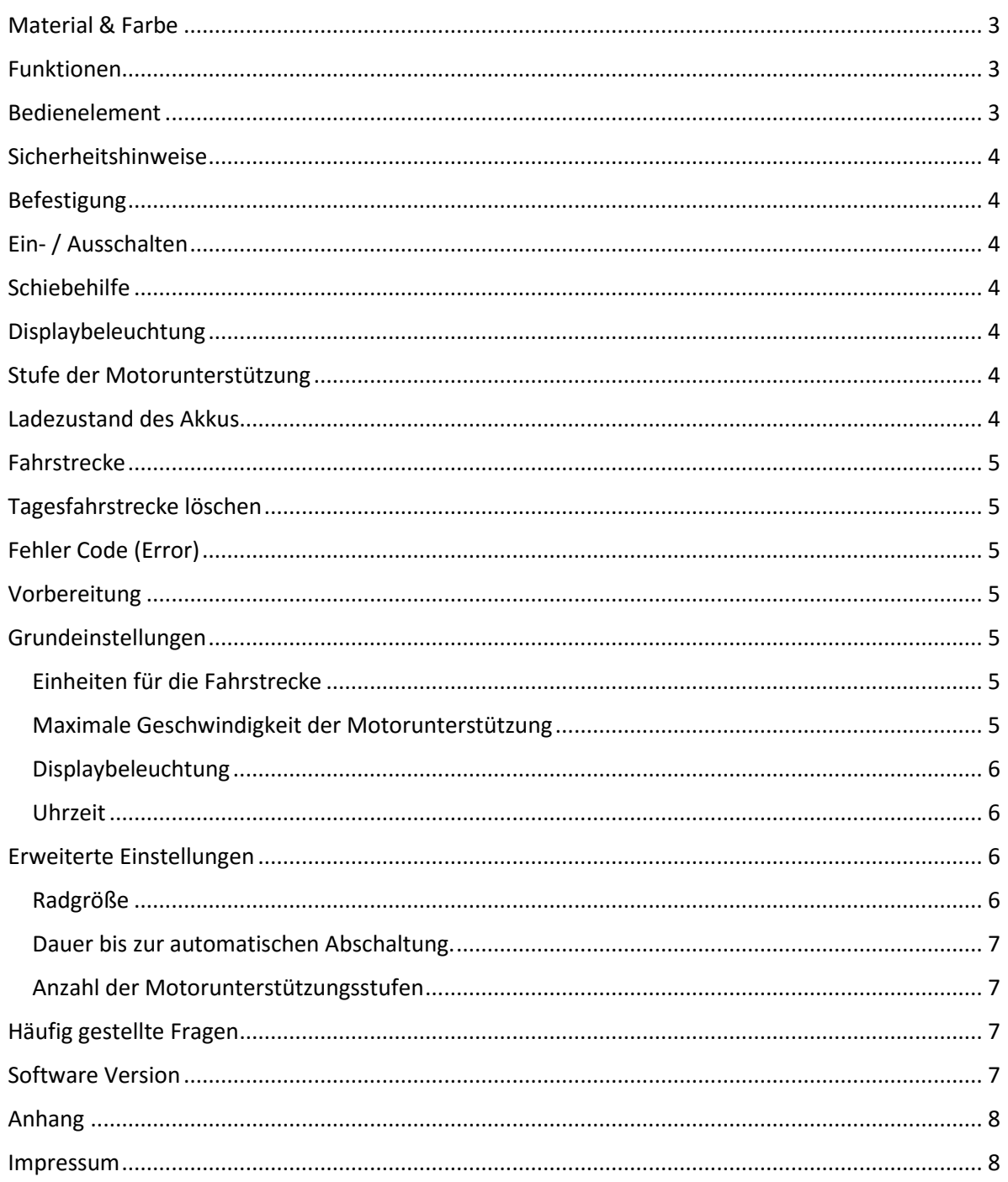

#### **Sehr geehrter Kunde,**

mit Ihrem neuen Display haben Sie ein und technisch hochwertiges Produkt erworben. Wir hoffen, dass Sie möglichst lange Freude daran haben.

Bitte lesen Sie für eine erfolgreiche Montage, Inbetriebnahme und Benutzung unbedingt diese Anleitung und beachten Sie die **Sicherheitshinweise**. Für Schäden, die durch Nichtbeachtung dieser Anleitung, unsachgemäßen Einbau, Verkabelung oder Gebrauch des Produkts entstehen, können wir verständlicherweise **keine Haftung** übernehmen und **es erlischt die Gewährleistung!**

\_\_\_\_\_\_\_\_\_\_\_\_\_\_\_\_\_\_\_\_\_\_\_\_\_\_\_\_\_\_\_\_\_\_\_\_\_\_\_\_\_\_\_\_\_\_\_\_\_\_\_\_\_\_\_\_\_\_\_\_\_\_\_\_\_\_\_\_\_\_\_\_\_\_\_\_\_\_\_\_\_\_\_\_\_\_\_\_\_

Wir wünschen Ihnen viel Freude und stets gute Fahrt mit Ihrem Elektrorad.

**Ihr Electric Bike Solutions Team**

## <span id="page-2-0"></span>**Material & Farbe**

Das Gehäuse Ihres Displays C961 besteht aus einem hochwertigen Kunststoff (ABS). Verwenden Sie das Display nur bei Temperaturen zwischen -10℃ und +50℃.

**Abmessungen:** 107x58, Oberfläche bis Lenkermitte: 52mm.

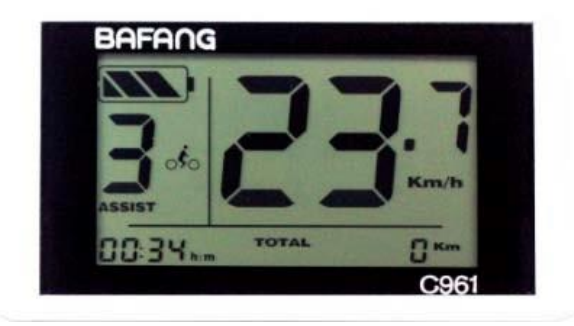

# <span id="page-2-1"></span>**Funktionen**

Das C961 hat folgende Funktionen:

- ◆ Anzeige der Akkuladung
- ◆ Geschwindigkeit (aktuell)
- ◆ Unterstützungsstufe (Assist)
- ◆ Fahrstrecke (Trip/ Gesamt)
- ◆ Uhrzeit
- ◆ Schiebehilfe
- ◆ Displaybeleuchtung
- ◆ Fehlermeldung

#### <span id="page-2-2"></span>**Bedienelement**

Das Bedienelement hat 3 Tasten:

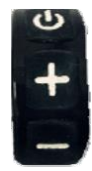

**(ein/aus)** 

- **+ (Einstellwerte erhöhen)**
- **- (Einstellwerte verringern)**

#### <span id="page-3-0"></span>**Sicherheitshinweise**

**Achtung:** Trennen Sie das Display nicht von der Spannungsversorgung, solange es eingeschaltet ist.

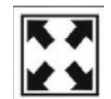

Vermeiden Sie mechanische Belastungen durch Stöße oder Schläge.

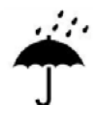

Schützen Sie das Display vor längerem Regen und besonders vor Eis und Schnee.

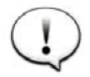

Führen Sie keine Änderung der Parameter durch während der Fahrt.

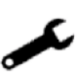

Bei Fehlermeldungen überprüfen Sie bitte zuerst die korrekte Verkabelung des Systems und versuchen Sie den Fehler mit Hilfe der Hinweise am Ende dieser Anleitung selbst zu beheben. Wenn Sie den Fehler nicht selbst beheben können, wenden Sie sich bitte mit genauer Beschreibung des Fehlers an Ihr Service-Unternehmen.

#### <span id="page-3-1"></span>**Befestigung**

Montieren Sie das Display gut sichtbar – wenn möglich- in der Mitte des Lenkers. Montieren Sie das Bedienelement in Griffnähe, sodass eine Bedienung möglich ist, ohne die Hand vom Lenker zu nehmen. **Verbinden Sie das Display mit dem Controller nur bei ausgeschaltetem Akku.**

# <span id="page-3-2"></span>**Ein- / Ausschalten**

Die Taste  $\bullet$  für 2-3 Sek. gedrückt halten, um das Display einzuschalten und auch wieder auszuschalten. **Wenn Sie Ihr Fahrrad abstellen, schaltet sich das Display nach 5 Minuten automatisch aus.**

#### <span id="page-3-3"></span>**Schiebehilfe**

Drücken und halten Sie die (–)Taste. Der Antrieb unterstützt Sie beim Schieben des Rades mit einer Geschwindigkeit von etwa 6 km/h. Nutzten Sie diese Funktion nur beim Schieben des Fahrrades – z.B. an einem steilen Weg, nicht aber zum Fahren!

#### <span id="page-3-4"></span>**Displaybeleuchtung**

Drücken Sie die (+)Taste für 2-3 Sek., um die Display-Beleuchtung einzuschalten. Genauso schalten Sie sie auch wieder aus.

#### <span id="page-3-5"></span>**Stufe der Motorunterstützung**

Steht im Display bei Assist eine "0", so ist die Motorunterstützung abgeschaltet. Drücken Sie (+) oder (–) , um die Motorunterstützung zu erhöhen oder zu verringern.

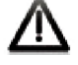

#### <span id="page-3-6"></span>**Ladezustand des Akkus**

Der Ladezustand wird durch vier schwarze Balken dargestellt.

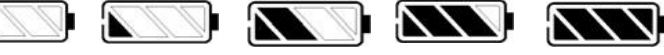

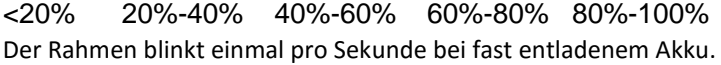

# <span id="page-4-0"></span>**Fahrstrecke**

Drücken Sie kurz  $\mathbb O$ , um zwischen der Tagesfahrstrecke (Trip) und der Gesamtstrecke (Total) zu wechseln.

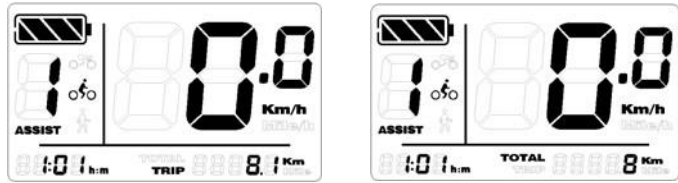

#### <span id="page-4-1"></span>**Tagesfahrstrecke löschen**

Bei eingeschaltetem Display können Sie die Tagesfahrstrecke (Trip) löschen, indem Sie gleichzeitig die Tasten und (–) für 2-3 Sekunden gedrückt halten. Die Gesamtfahrstrecke (Total) kann nicht gelöscht werden.

## <span id="page-4-2"></span>**Fehler Code (Error)**

Eine Fehlfunktion des Systems wird durch einen Code angezeigt. Die Bedeutung der Fehler Codes und Hinweise zur Behebung finden Sie am Ende dieser Anleitung.

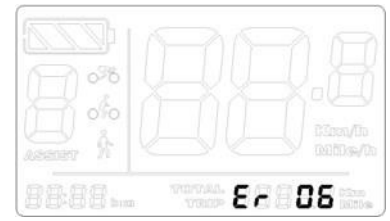

Tritt ein Fehler auf, stoppt die Motorunterstützung, bis der Fehler behoben wurde.

# <span id="page-4-3"></span>**Vorbereitung**

Vergewissern Sie sich, dass alle Stecker korrekt miteinander verbunden sind und schalten Sie den Akku ein.

# <span id="page-4-4"></span>**Grundeinstellungen**

Drücken Sie die Taste  $\bullet$ , bis sich das Display einschaltet. Drücken Sie (+) und (-) für 2-3 Sekunden, um in den Einstellungsmodus zu wechseln.

### <span id="page-4-5"></span>*Einheiten für die Fahrstrecke*

Als Grundeinstellung blinkt km/h.

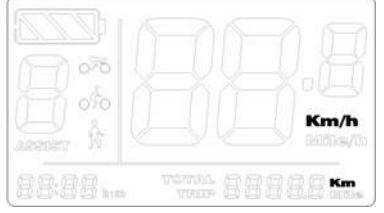

<span id="page-4-6"></span>*Maximale Geschwindigkeit der Motorunterstützung* Einstellbar sind Werte zwischen 15km/h und 50km/h. Drücken Sie (+) oder (-), um die Begrenzung zu ändern.

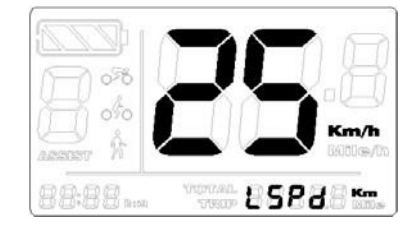

Drücken Sie (+) oder (–), um zwischen km und Meilen zu wechseln. Mit  $\bullet$  übernehmen Sie Ihre Auswahl und wechseln zum nächsten Wert.

Hinweis: Bitte beachten Sie bei der Einstellung der Geschwindigkeit und der Benutzung Ihres Elektrorades die StVO und die gesetzlichen Vorschriften. Drücken Sie  $\bullet$ , um Ihre Auswahl zu bestätigen und zum nächsten Einstellwert zu wechseln.

# <span id="page-5-0"></span>*Displaybeleuchtung*

Drücken Sie (+) oder (-) , um die Helligkeit zu ändern. Es sind Werte von 1-8 möglich.

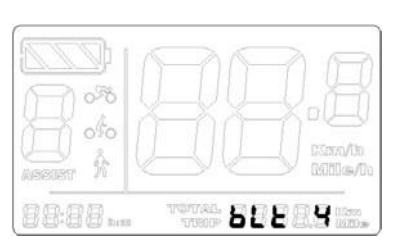

# <span id="page-5-1"></span>*Uhrzeit*

Drücken Sie (+) oder (-), um die Stunden zu ändern. Durch Drücken von wechseln Sie zur Einstellung der Minuten. Mit (+) oder (-) stellen Sie die Minuten ein.

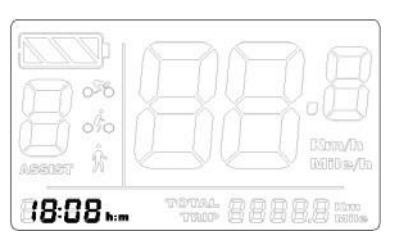

Drücken Sie **Ü** für 2 Sekunden, um die Werte zu speichern und den Einstellungsmodus zu verlassen.

Schalten Sie das Display aus und wieder an, um die neuen Einstellwerte in die Anzeige zu übernehmen.

# <span id="page-5-2"></span>**Erweiterte Einstellungen**

Drücken Sie die Taste  $\bullet$ , bis sich das Display einschaltet. Drücken Sie (+) und (-) für 2-3 Sekunden, um in den Einstellungsmodus zu wechseln **und halten Sie weiterhin (+) und (–) gedrückt. Drücken Sie nun zusätzlich die Taste 8 Mal hintereinander und Sie befinden sich im Modus für erweiterte Einstellungen!** 

.

#### <span id="page-5-3"></span>*Radgröße*

Die voreingestellte Radgröße (26") wird angezeigt. Drücken Sie (+) oder (-), um Ihre Radgröße einzustellen. Möglich sind Werte von 16 bis 32".

Für **Rennradreifen** wählen Sie die Einstellung 700c. Drücken Sie  $\bullet$ , um den Wert zu übernehmen

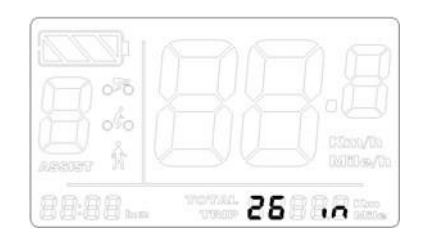

#### <span id="page-6-0"></span>*Dauer bis zur automatischen Abschaltung.*

Wenn Sie Ihr Fahrrad abstellen (parken) schaltet sich das Display nach der eingestellten Zeit automatisch aus. Drücken Sie (+) oder (-), um die gewünschte Zeitspanne zwischen 1 und 60 Minuten einzustellen. Bei 0 erfolgt keine Abschaltung. Der voreingestellte Wert beträgt 5 Minuten (oft 5).

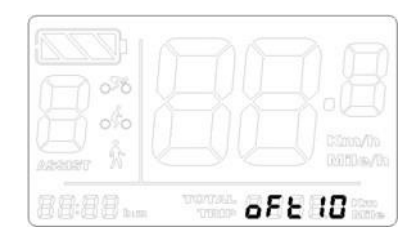

Drücken Sie  $\mathbb O$ , um den Wert zu übernehmen und zum nächsten Einstellwert zu wechseln.

#### <span id="page-6-1"></span>*Anzahl der Motorunterstützungsstufen*

Standardmäßig sind an Ihrem Display 5 Unterstützungsstufen eingestellt: Drücken Sie (+)oder (-), um den Wert zu verändern. Möglich sind 2 bis 9 Stufen.

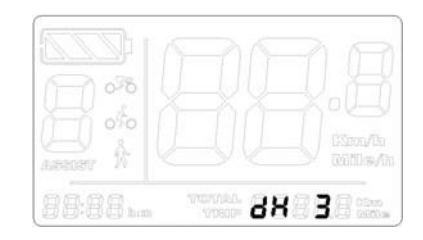

Drücken Sie  $\bullet$ , um den Wert zu übernehmen und die erweiterten Einstellungen zu verlassen.

Schalten Sie das Display aus und wieder an, um die neuen Einstellwerte zu übernehmen.

#### <span id="page-6-2"></span>**Häufig gestellte Fragen**

- *F: Wieso kann ich das Display nicht einschalten? A: Prüfen Sie die Kabelverbindung zwischen Display und Controller. Prüfen Sie die Kabelverbindung zwischen Controller und Akku. Ist und der Akku tatsächlich eingeschaltet? Prüfen sie die Hauptsicherung des Akkus.*
- *F: Warum geht mein Display nach dem Einschalten sofort wieder aus?*
- *A: Vermutlich ist Ihr Akku leer, ausgeschaltet oder der Stecker ist nicht verbunden*
- *Prüfen Sie die Kabelverbindung und schalten Sie den Akku an. zwischen Controller und Akku. Falls der Akku leer ist oder nur noch geringe Ladung hat, laden Sie ihn auf Prüfen sie die Hauptsicherung des Akkus.*

# <span id="page-6-3"></span>**Software Version**

Im Display C961 ist das **Bafang-Protokoll V4.0** installiert. Der einwandfreie Betrieb mit dem im Motor integrierten Kontroller ist nur möglich, wenn der Kontroller dieses Protokoll unterstützt.

# <span id="page-7-0"></span>**Anhang**

# **Tabelle 1: Liste der Fehler Codes:**

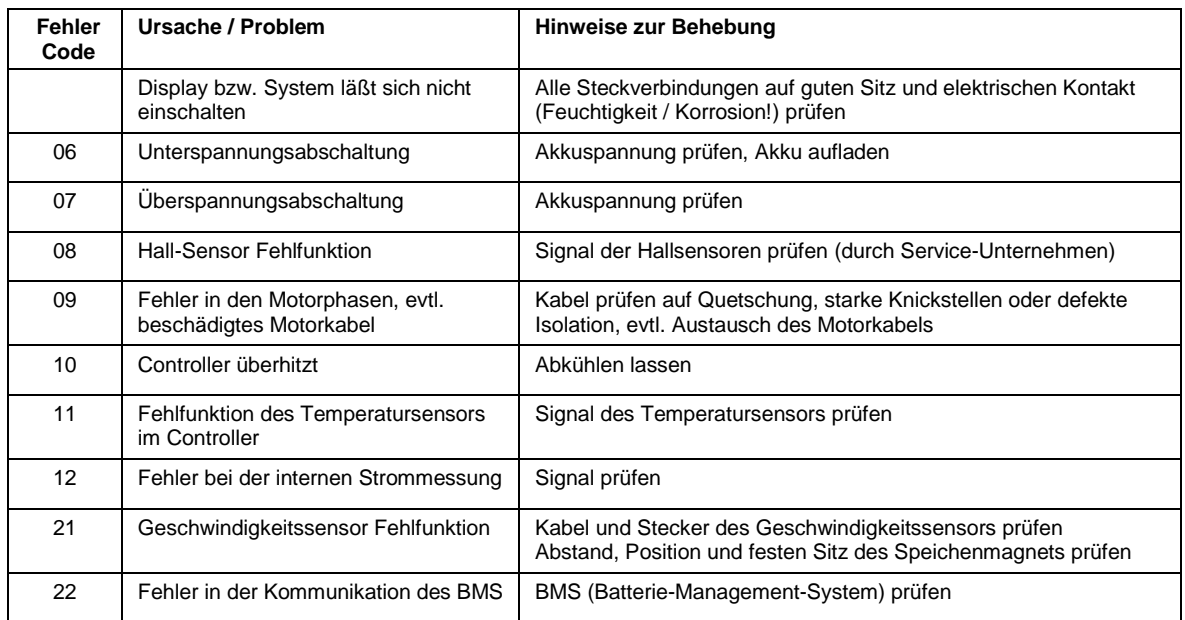

# **Tabelle 2: Tastenfunktion:**

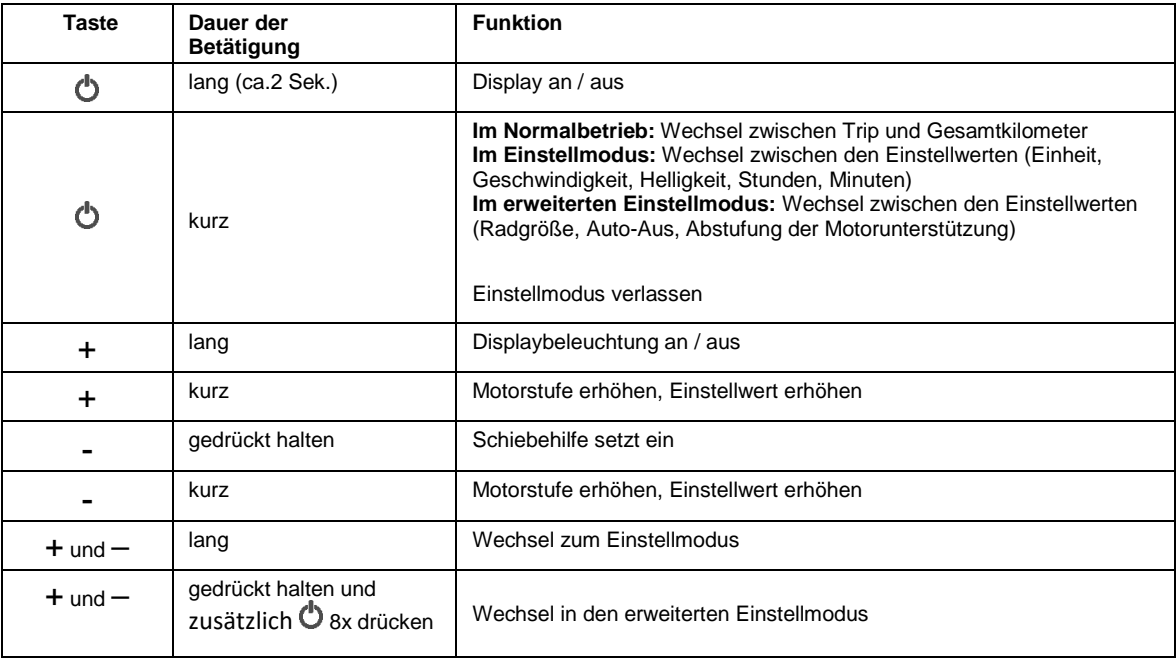

# <span id="page-7-1"></span>**Impressum**

Electric Bike Solutions GmbH Carl-Bosch-Str. 2 69115 Heidelberg E-Mail: info@ebike-solutions.de Tel: +49(0)6221/87106-0 Geschäftsführer: Thilo Gauch - Philipp Walczak Sitz der Gesellschaft: Heidelberg – Amtsgericht Mannheim - Registergericht - HRB 707072 USt-IdNr. DE26581873